## **Шановні учасники судових процесів!**

Нагадуємо про можливість скористатись електронним сервісом "Стан розгляду справ" (https://court.gov.ua/fair), за допомогою якого можна дізнатись, на якій стадії розгляду перебуває справа та переглянути рішення у справі.

Для цього необхідно:

- 1. Перейти на веб-портал "Судова влади України" у розділ "Стан розгляду справ" https://court.gov.ua/fair.
- 2. Заповнити форму пошуку (номер справи або ПІБ, регіон, назва суду).
- 3. Обрати "Я не робот" та натиснути "Пошук".
- 4. Переглянути необхідну інформацію стадію розгляду справи, рішення по справі.

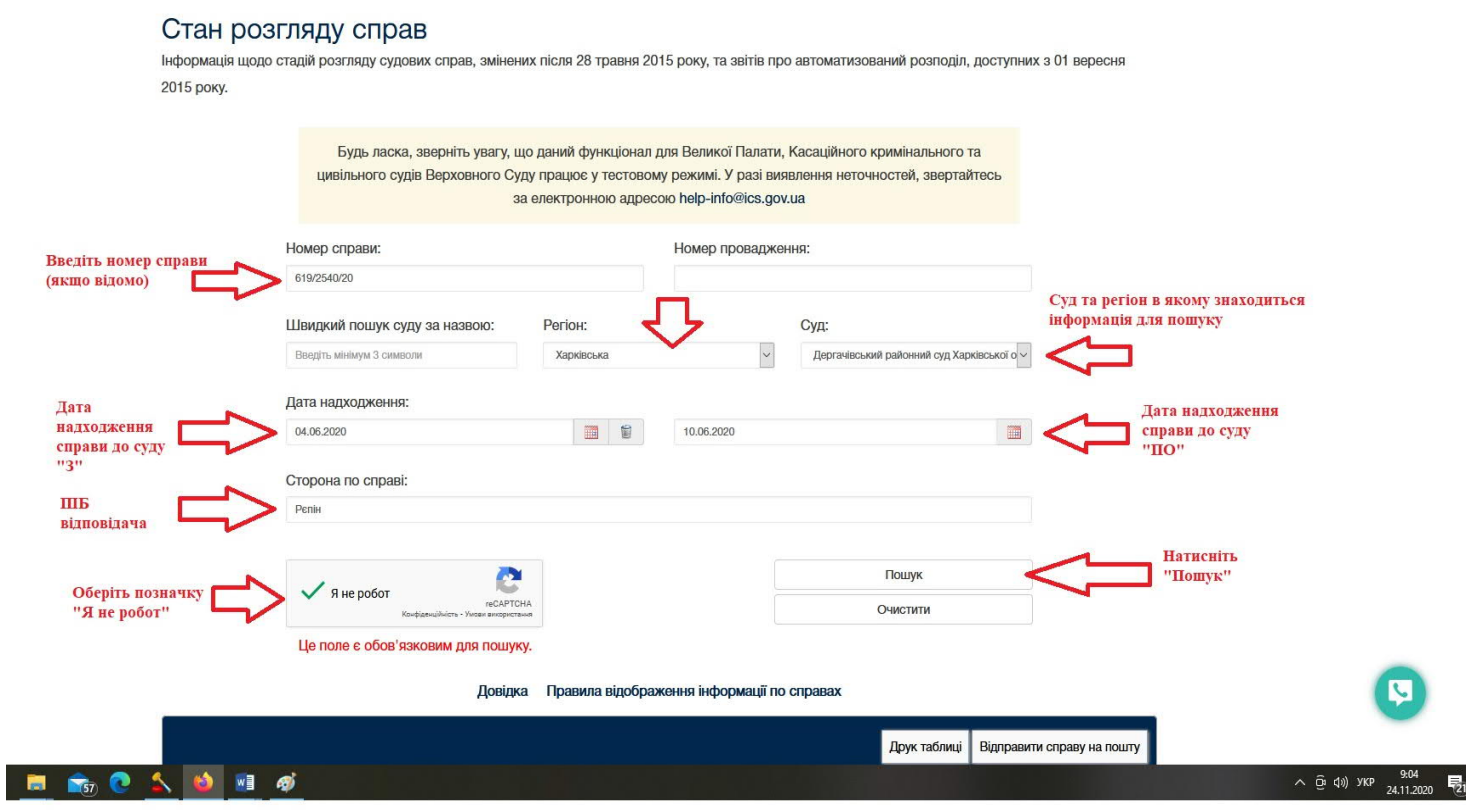

## Довідка Правила відображення інформації по справах

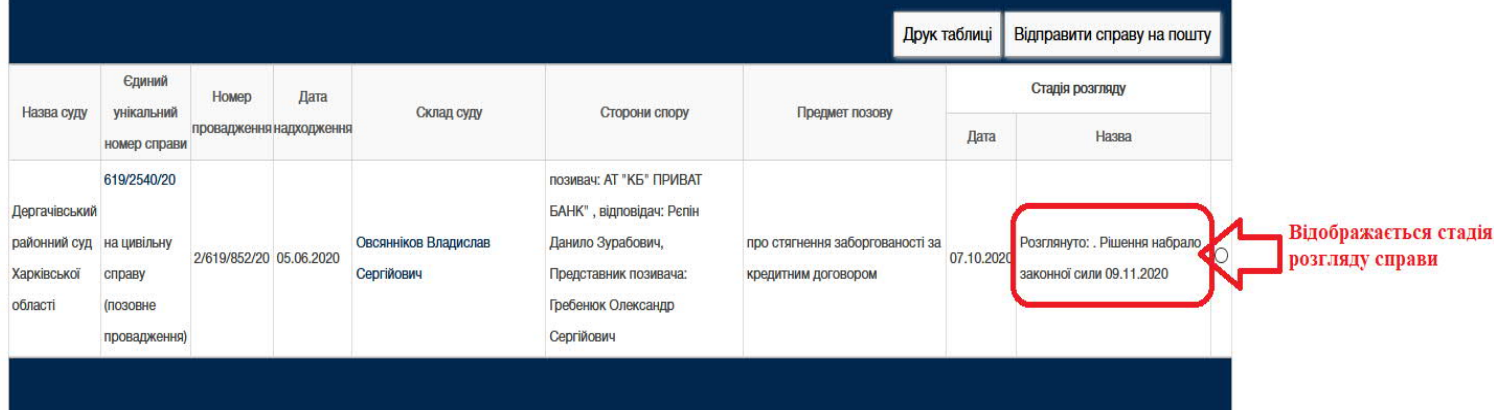

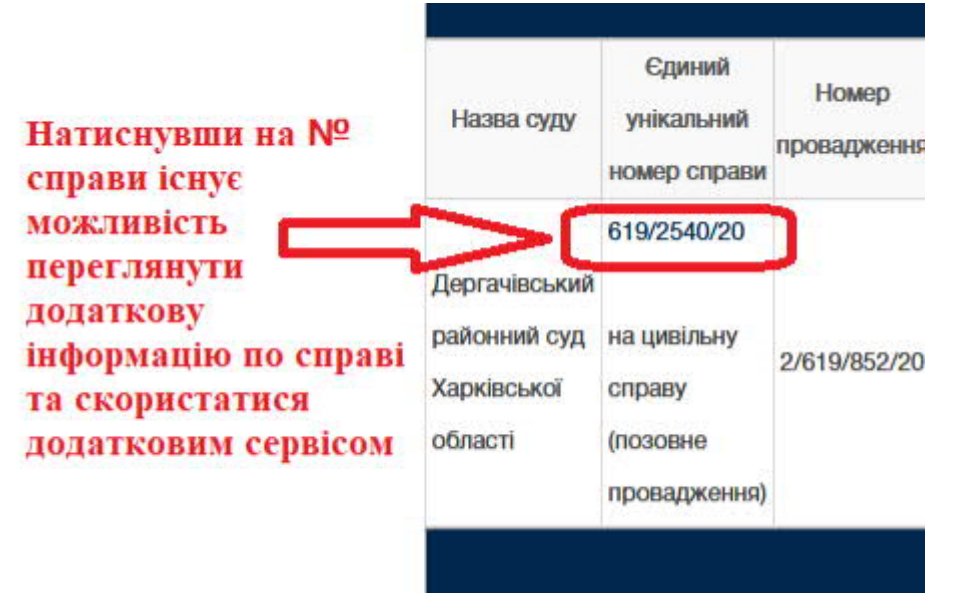

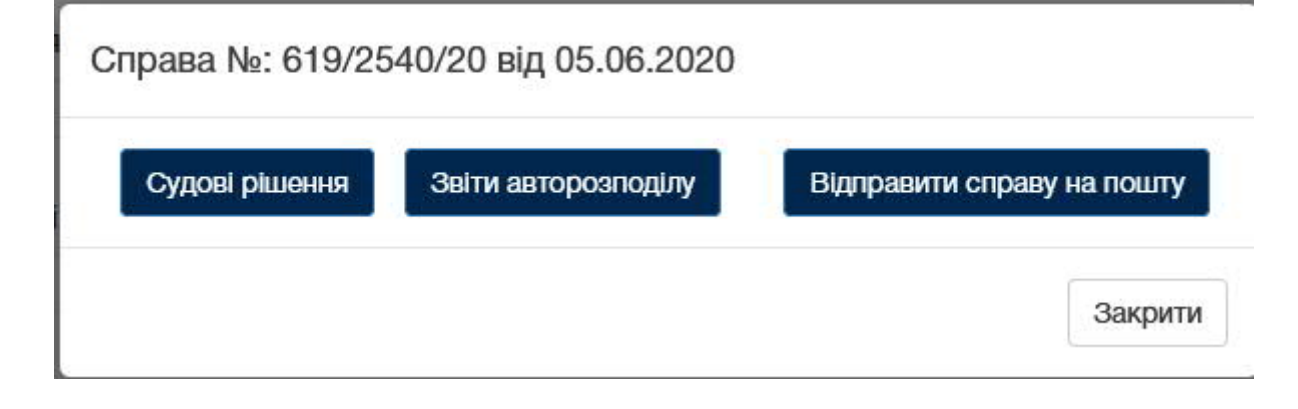

## Єдиний державний реєстр судових рішень

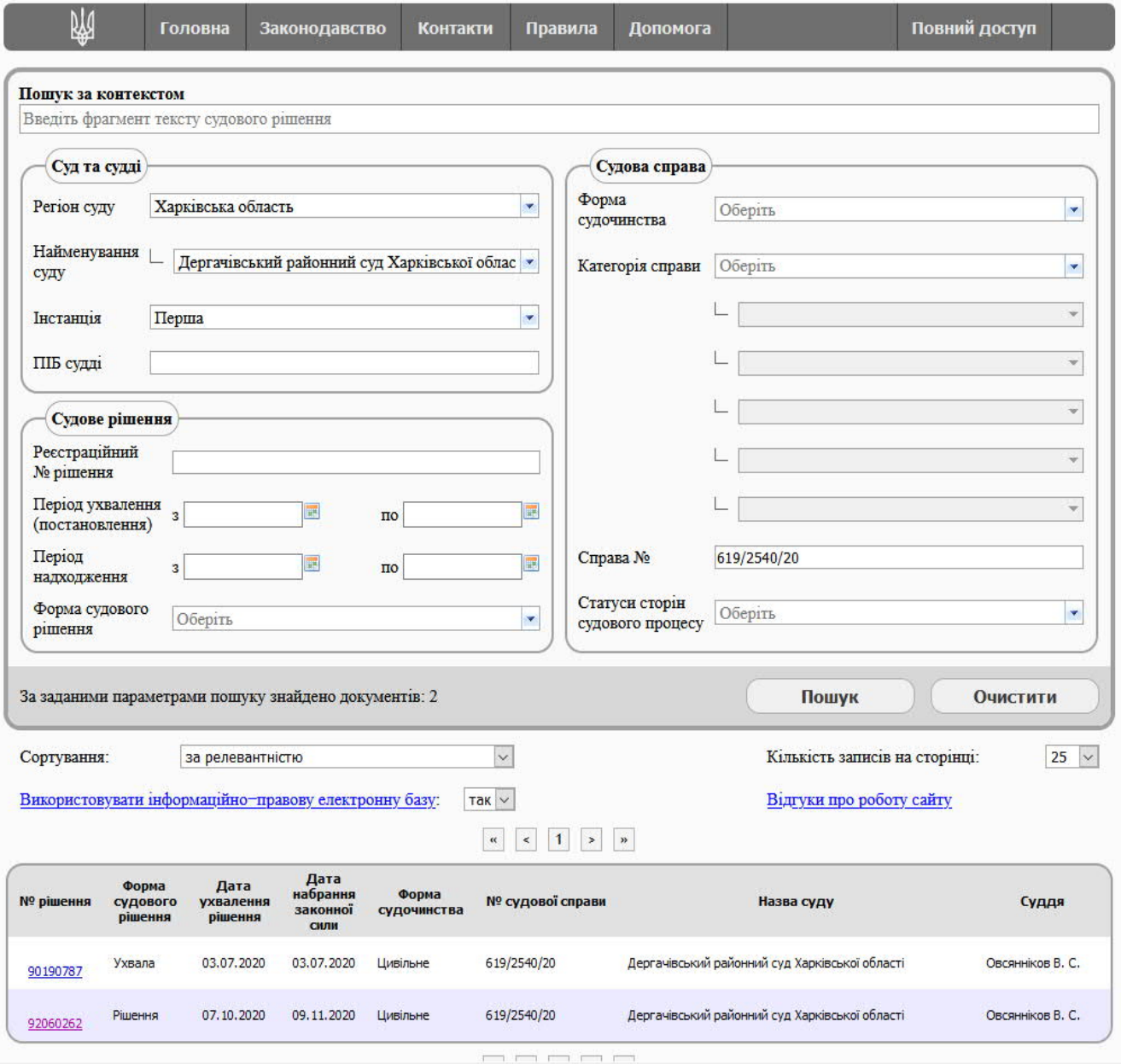

 Для відображення інформації на сайті Єдиного державного реєстру судових рішень (http://reestr.court.gov.ua/) достатньо обрати «Регіон суду», «Найменування суду», «Інстанцію» в блоці «Суд та судді», та прописати номер справи в полі «Справа №» в блоці «Судова справа».